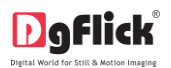

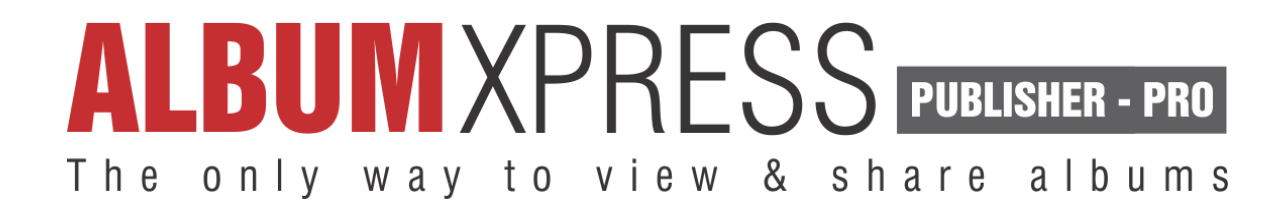

# **Quick Startup Guide**

## **Installation**

## **On Windows**

1) Insert the installation DVD and click on

Ar AlbumXpressPUBLISHERPROi-10.0-windows-installer

### **Note:**

System requirements:

- $\checkmark$  Pentium 4, 2.8 GHz Processor and above
- $\checkmark$  1 GB RAM + 1 GB free disk space
- $\checkmark$  CD/DVD-ROM drive
- $\checkmark$  Microsoft Windows XP (service pack 2)/Microsoft Windows 7 and above

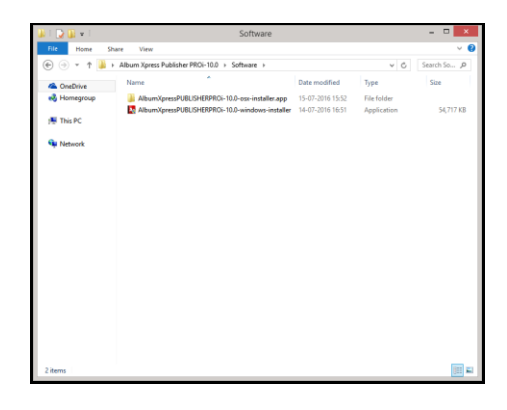

- 2) Click on 'Yes' on the User Account Control window, if you want to proceed with the installation.
- 3) Read the License Agreement carefully. If you agree to the terms, click 'I accept the agreement' and click on 'Next'.

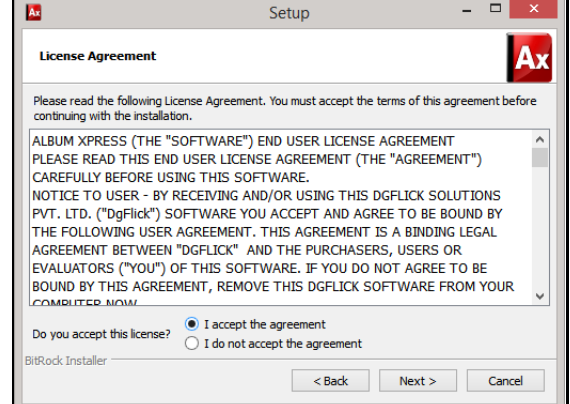

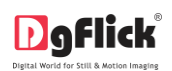

4)Select the installation path for the product. Click on 'Next' after making your choice.

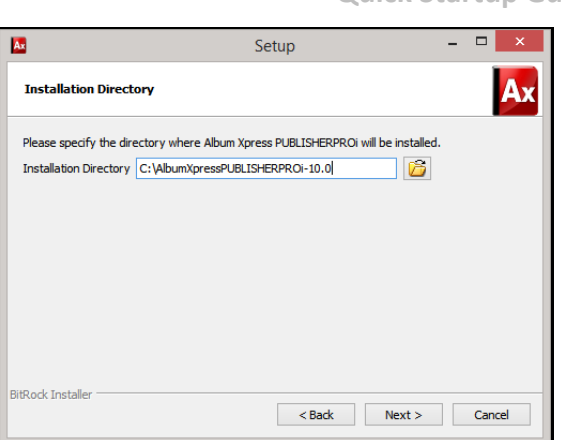

5)A shortcut icon to open the software is created on the desktop. You can double click on it to start the software.

AlbumXpr...sx-installer

Ax

## **On MAC**

1) Insert the installation DVD and click on

#### **Note:**

System requirements:

- $\checkmark$  Mac Intel, min 1 GHz
- $\checkmark$  Mac OS X 10.8.5 and above
- $\checkmark$  1 GB RAM + 1 GB free disk space
- $\checkmark$  CD/DVD-ROM drive

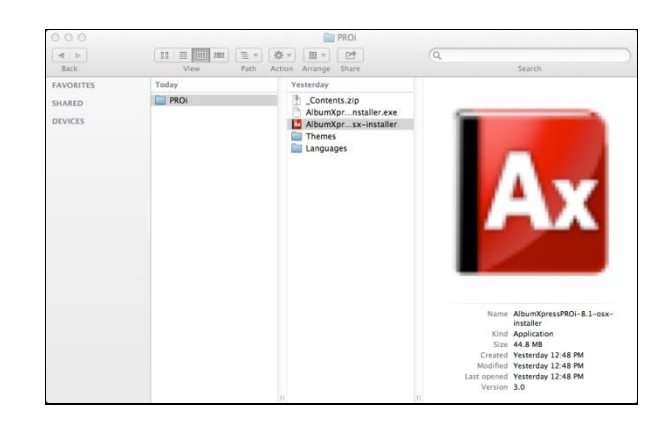

2) The next page has the license agreement, which should be read thoroughly before you select 'I accept the agreement' & then Click on 'Next' to move ahead.

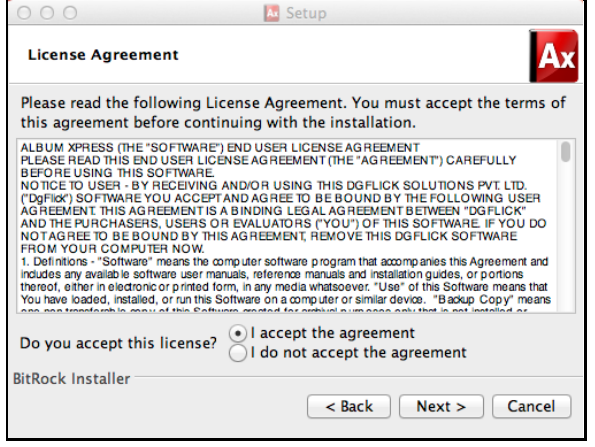

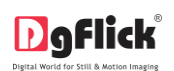

3) Select the installation path of your choice on your computer. Click on 'Next' after making your choice. The setup is now ready to install Album Xpress PUBLISHER PROi on your computer. Click on 'Next' to start installation process.

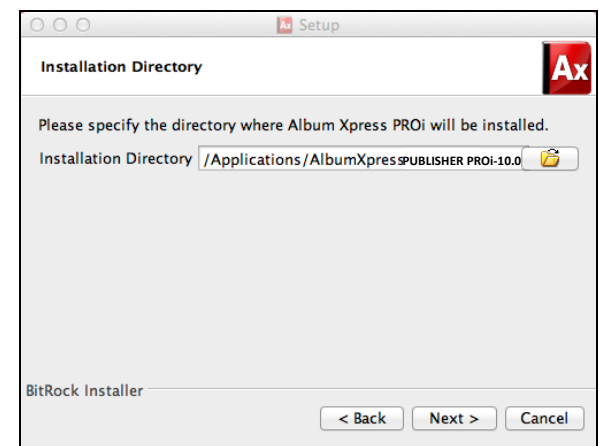

4) A shortcut icon to open the software is created on the desktop. You can double click on it to start the software.

### **Using the Software**

Define size of your album pages and cover and count of pages.

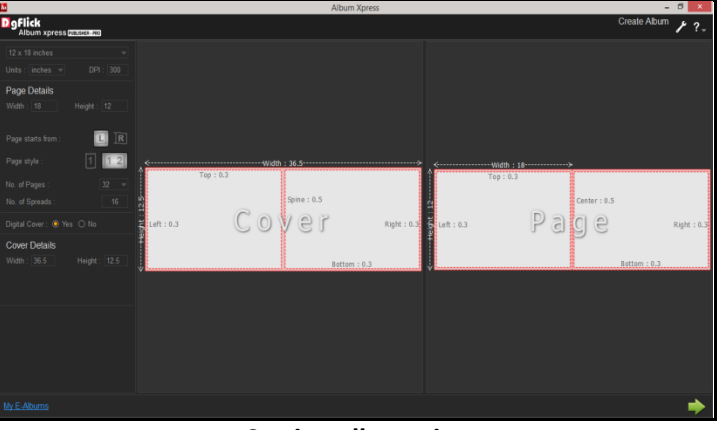

#### **Setting album size**

Browse and import album pages and add them with 'Apply to all' option.

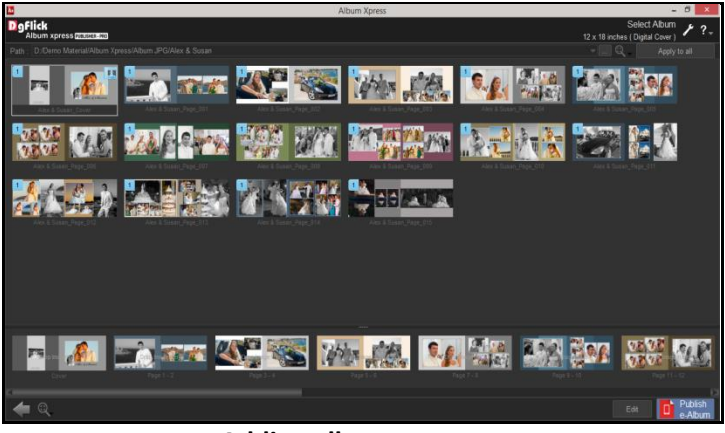

#### **Adding album on pages**

Edit album if you want to add links of videos or web pages.

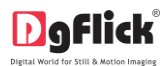

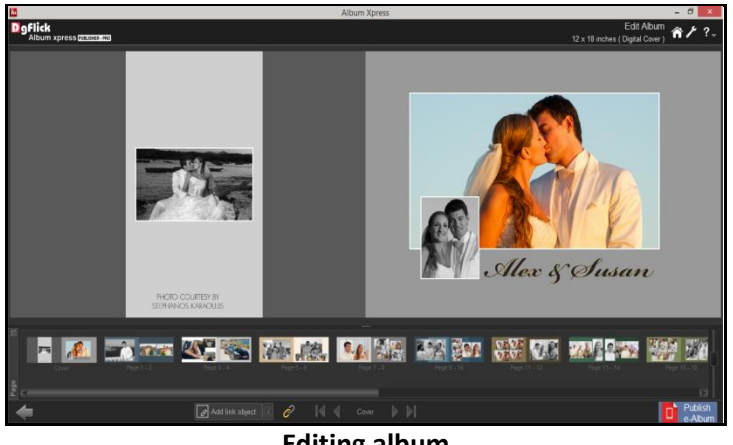

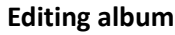

Add link object on page with 'Add Link Object' option and drag it to place at right position.

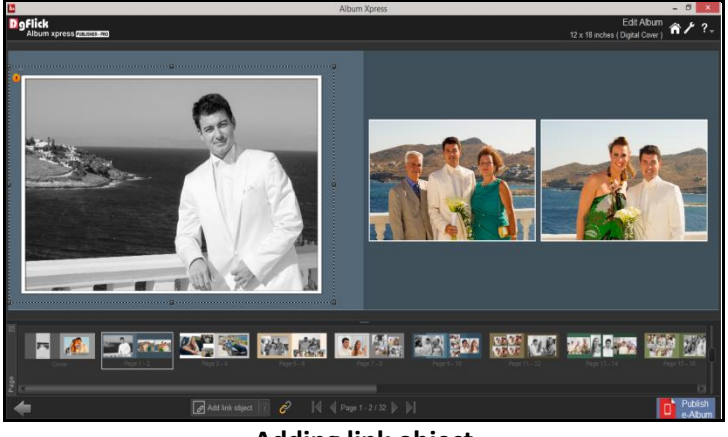

**Adding link object**

Add links from 'Link' option  $\mathbb{C}$  and add desired link.

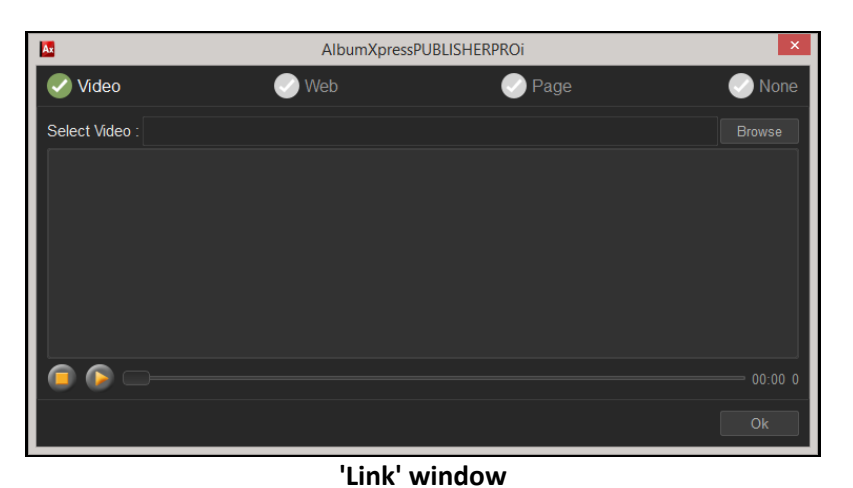

\* Link desired object and publish e album by signing in and using coupons or using secured payment gateway.